# CAROTINO

## **Per favorire l'apprendimento e la formulazione delle frasi di denominazione e nucleari**

*Collana di programmi educativi su personal computer per facilitare l'apprendimento*

**AZIENDA U.S.L. CITTA' DI BOLOGNA**  Centro Regionale per le Disabilità Linguistiche e Cognitive in Età Evolutiva **ANASTASIS**  Bologna

**ASPHI**  Avviamento e Sviluppo di Progetti per ridurre l'Handicap mediante l'Informatica

La confezione contiene:

- Questo manuale
- Foglio istruzioni installazione
- Il CD Rom di installazione

I marchi registrati sono proprietà dei rispettivi detentori. Microsoft Corporation Windows 3.1 Microsoft Corporation<br>
Windows 95 Microsoft Corporation **Microsoft Corporation** 

Bologna – Aprile 2008 TUTTI I DIRITTI SONO RISERVATI

# **INDICE**

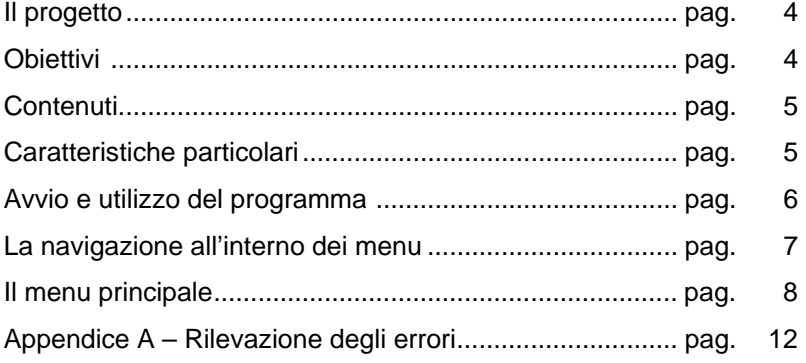

# **IL PROGETTO**

Il progetto prevede la realizzazione di una collana di programmi didattici su personal computer per facilitare l'apprendimento in bambini di età compresa tra i cinque e i quattordici anni.

In particolare questo programma rientra in un percorso didattico alla cui realizzazione collaborano:

- il "Centro Regionale per le Disabilità Linguistiche e Cognitive in Età Evolutiva" dell'Azienda USL Città di Bologna (resp. dott. G. Stella), che attraverso il proprio personale tecnico fornisce le competenze psicopedagogiche e logopediche;;
- la cooperativa ANASTASIS, responsabile della realizzazione informatica;
- l'A.S.P.H.I. (Associazione per lo Sviluppo di Progetti Informatici per gli Handicappati), che coordina il progetto.

## **OBIETTIVI**

Il linguaggio umano contiene in sé molto di più delle singole parole e, pertanto, bisogna imparare a mettere insieme queste parole per formare delle frasi.

Per i bambini audiolesi questo è un passo assai difficile se vogliamo che imparino a rispettare la grammaticalità; ne consegue che una reale diminuzione dello scarto tra le loro capacità intellettive e lo sviluppo d'abilità linguistiche richiede la messa a punto di "strategie" psicopedagogiche e didattiche.

# **CONTENUTI**

In questo corso, in cui viene proposto il riconoscimento di due strutture linguistiche quali la frase di denominazione e l'enunciato di base, un semplice dialogo diventa per il bambino il punto di partenza essenziale per collegare le informazioni che gli provengono dalle immagini a forme e modi di comunicare ed esprimersi.

Una serie coordinata e graduale di esercizi guida il bambino alla verifica di come i vari elementi che formano ciascuna di queste frasi si dispongano per fornire un preciso accordo tra segno e senso.

In questa prima fase le domande e le risposte non si presentano mai in modo isolato bensì in sequenze regolari, strutturate secondo certe regole, per concorrere a formare, anche nei bambini audiolesi, l'esperienza mentale di questi modelli linguistici.

In seguito ogni soggetto viene invitato ad usare più volte queste forme, per abituarsi a raggruppare ed organizzare le proprie esperienze in adeguati schemi mentali.

"Carotino" è il personaggio che, dialogando con il bambino, lo aiuta a prendere coscienza di queste strutture linguistiche, gli fornisce continuamente l'occasione di usarle in forma scritta e gli segnala tutti i possibili errori.

## **CARATTERISTICHE PARTICOLARI**

Per ogni allievo si può definire un 'profilo` in modo da personalizzare la sequenza di esercizi che l'allievo dovrà svolgere.

Inoltre è possibile tenere traccia del lavoro svolto da ogni allievo, per rivederlo e stamparlo in momenti successivi.

# **AVVIO E UTILIZZO DEL PROGRAMMA**

L'installazione crea un'**icona** di "**Carotino**" sul *Desktop* che serve per avviare il programma.

In alternativa, troveremo il nome del programma nel *Menù*  Start (Avvio), all'interno della cartella Programmi, nella sottocartella "*Anastasis*": in questo caso è sufficiente un clic sul nome del programma per avviarlo.

All'avvio del programma apparirà sullo schermo un pannello di presentazione che consente, premendo il tasto [F10], di accedere alle informazioni sul progetto e sugli Enti che ne hanno permesso la realizzazione, oppure, premendo il tasto INVIO, di proseguire nell'esecuzione del programma.

Dopo aver premuto il tasto INVIO al punto precedente, si entra nel menu principale del programma.

# **LA "NAVIGAZIONE" ALL'INTERNO DEI MENU**

I menu del programma sono composti da una serie di oggetti (bottoni, righe d'immissione dati, liste, caselle di controllo, bottoniradio ecc.). L'oggetto correntemente attivo è evidenziato da un rettangolo di colore giallo; premendo il tasto INVIO il programma esegue l'azione ad esso associata.

La navigazione all'interno dei menu può avvenire nei seguenti modi:

- utilizzando il tasto [TAB], che consente di passare alla voce successiva del menu;
- con la combinazione dei tasti [MAIUSCOLE]+[TAB] (oppure [SHIFT]+[TAB]), che consente di passare alla voce precedente del menu;
- con la pressione delle lettere o dei tasti funzione evidenziati, che consente la selezione immediata della voce da questi individuata;
- con il tasto INVIO, che effettua la conferma della voce attiva o, in taluni casi, mette il "marcatore" alla scelta oppure lo elimina se questo era stato precedentemente inserito;
- attraverso il mouse, spostando la freccia visualizzata sullo schermo verso l'oggetto desiderato e premendo il pulsante sinistro
- Il tasto [ESC] permette in qualsiasi momento di ritornare al menu precedente, fino alla richiesta d'uscita dal programma. Per la stessa funzione è disponibile anche il bottone situato nella parte superiore destra di ogni menu, contrassegnato dal simbolo [X].

#### **COME OPERARE DURANTE GLI ESERCIZI**

Durante gli esercizi occorre sempre fornire le risposte digitandole completamente sulla tastiera del computer e premendo il tasto Invio per confermare. Quando sullo schermo in basso a destra compare il simbolo "Invio" occorre premere il tasto INVIO per continuare.

# **IL MENU PRINCIPALE**

Vediamo in dettaglio le opzioni presenti nel menu:

#### **ISTRUZIONI**

Permette di consultare a video le istruzioni per l'uso dei menu.

#### **NOME**

Richiede l'inserimento del nominativo del bambino che svolge gli esercizi, allo scopo di tenerne il profilo individuale ed i riferimenti per eventuali statistiche.

Se si seleziona l'opzione "Presentazione" verrà considerato valido il nome inserito direttamente dal bambino durante il lavoro, e non è necessario completare questa voce.

#### **FASI DEL PROGRAMMA**

È possibile abilitare alcune o tutte le fasi del programma.

Vediamole in dettaglio:

#### **Presentazione**

In questa fase il personaggio Carotino si presenta al bambino, gli chiede di presentarsi e di dirgli quali sono le sue capacità. Inoltre Carotino, non sapendo né leggere né scrivere, si pone ad un livello uguale o inferiore a quello del bambino stesso, e grazie a questo trova un valido pretesto per cominciare a fare gli esercizi.

#### **Frase di denominazione (I parte):**

Il bambino si alterna a CAROTINO durante l'esecuzione dell'esercizio. Vengono presentati vari oggetti e di ognuno di questi il bambino deve dare una descrizione corretta prestando attenzione,

oltre a non sbagliare nella digitazione, a non omettere la copula e l'articolo indeterminativo.

Solamente nella prima domanda che CAROTINO pone al bambino (presentando il primo oggetto) viene proposta un'alternativa: **CHE COS'E`?** - È UN *nome-oggetto-1* O UN *nome-oggetto-2*?

Se la risposta data dal bambino è sbagliata CAROTINO offre il suo aiuto, suggerendo il nome dell'oggetto e dando nuovamente la possibilità di rispondere.

Se invece la risposta è corretta, il video lampeggia e CAROTINO commenta con la visualizzazione del messaggio "BENE".

#### **Frase di denominazione (II parte):**

In questo esercizio vengono presentati degli oggetti che devono essere descritti correttamente dal bambino formando la frase corretta: copula + articolo indeterminativo + oggetto.

Non c'è più l'alternarsi alle risposte con CAROTINO; qui il bambino lavora da solo ed ogni sua immissione viene conteggiata in un "segna-risposte" a due voci: BENE per le risposte corrette e MALE per quelle errate.

Se la prima risposta data dal bambino è sbagliata, la risposta viene conteggiata nel conta-risposte definito "MALE" e al bambino viene riproposto l'esercizio per ritentare la soluzione, questa volta senza alcun suggerimento da parte del programma.

#### **Frase nucleare: enunciato di base (I parte)**

Mentre negli esercizi precedenti al bambino venivano presentati degli oggetti, qui CAROTINO presenta dei soggetti che stanno compiendo determinate azioni (dormire, mangiare e bere) e prepara parte della frase che sarà poi completata dal bambino con l'inserimento del verbo che descrive l'azione.

Ad ogni ciclo di verbo l'esercizio si sdoppia: per una parte CAROTINO e il bambino lavorano insieme, mentre per l'altra è il

bambino che deve da solo rispondere correttamente alle varie immagini che gli vengono presentate.

## **Frase nucleare: enunciato di base (II parte)**

CAROTINO presenta sei figure di un bambino che compie determinate azioni e ad ogni disegno è associata una frase (esempio: il bambino mangia). Dopo questa presentazione vengono riproposti al bambino solamente i disegni, che dovranno essere completati con la descrizione corretta dell'azione che identificano.

Se la risposta data è corretta, il video lampeggia; se invece la risposta è sbagliata, viene nuovamente data la possibilità di riprovare a rispondere correttamente.

#### **PROFILI**

Attraverso questa opzione è possibile salvare, richiamare ed eliminare i profili personalizzati degli allievi. Infatti, per ogni bambino si possono effettuare delle scelte di menu predefinite, evitando in tal modo di ripetere le operazioni di personalizzazione del programma.

- **Carica profilo:** per mezzo di una lista si può selezionare il profilo di un allievo precedentemente salvato; dopo questa operazione il menu viene personalizzato con i parametri contenuti nel profilo prescelto.
- **Profilo:** il profilo viene salvato con lo stesso nominativo che è stato registrato alla voce NOME presente nel *Menu Principale*. Vengono assunti automaticamente tutti i parametri assegnati nelle varie opzioni disponibili nel programma.
- **Elimina utente:** è possibile eliminare, con un'unica operazione, il profilo di un allievo e i dati relativi alle prove da lui svolte.

#### **OPZIONI**

Si accede ad un sottomenu che consente di selezionare, fra una serie di opzioni, quelle che si desiderano attivare per lo svolgimento dell'esercizio.

Le opzioni presenti nel sottomenu sono:

- **Salva Dati:** abilita o disabilita il salvataggio dei dati necessari per la preparazione delle informazioni statistiche.
- **Suoni menu:** la selezione delle opzioni di menu può prevedere un particolare segnale acustico, che segue l'operazione di selezione.

## **ARCHIVI**

Permette l'accesso al sottomenu che contiene le opzioni per la visualizzazione, la stampa e la cancellazione dei dati statistici riguardanti gli allievi.

#### **INIZIA**

Consente l'avvio dell'esercizio con le modalità prescelte.

## **Appendice A Rilevazione degli errori**

Se durante l'esecuzione del programma si dovesse verificare un'anomalia nel funzionamento occorre:

• comunicare l'anomalia rilevata, nonché il nominativo dell'Ente e della persona da contattare, a mezzo posta, fax o e-mail:

#### **ANASTASIS Soc. Coop. Serv. Assist. Software Did. Piazza dei Martiri, 1/2 - 40121 Bologna fax 051/2962120 assistenza@anastasis.it**

• comunicare l'anomalia rilevata al:

#### **Servizio Assistenza Software Didattico**

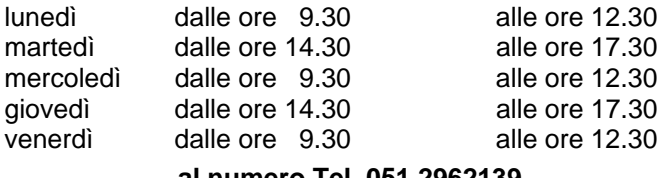

#### **al numero Tel. 051.2962139**

*Anastasis Soc. Coop. - piazza dei Martiri, 1/2 – 40121 Bologna*